## **How to update CELite-50 Firmware.**

## Items needed to update firmware:

- Windows Driver:
  - Download from here: <a href="https://www.graphtecamerica.com/cp-download-ce-lite-50">https://www.graphtecamerica.com/cp-download-ce-lite-50</a>
  - Windows Driver Installation Instructions: <a href="https://www.graphtecamerica.com/cp-faq-video-window-driver-installation">https://www.graphtecamerica.com/cp-faq-video-window-driver-installation</a>
- Firmware files:
  - Download from here: <a href="https://www.graphtecamerica.com/cp-download-ce-lite-50">https://www.graphtecamerica.com/cp-download-ce-lite-50</a>
- How to install firmware:
  - Watch instructional video: https://www.youtube.com/watch?v=SmZqdNpynWU

Note: THIS PROCEDURE CAN ONLY BE DONE ON WINDOWS PLATFORM. DO NOT ATTEMPT USING MAC OS

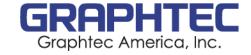